## **CUSTOMER SERVICE BULLETIN**

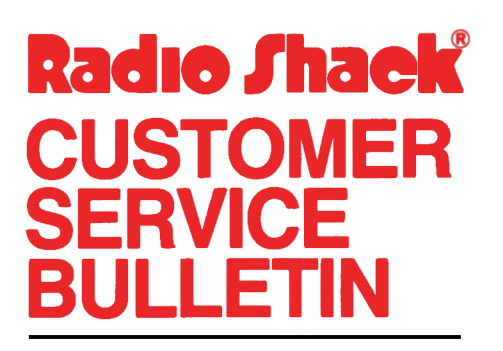

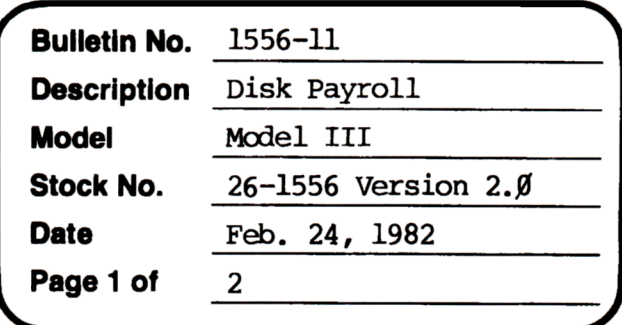

400 Atrium-One Tandy Center, Fort Worth, Texas 76102

## **Problem**

Cannot exempt employer from FICA on tips. It will appear to accept exemption, but will double employee amount when showing FICA payable on Journal.

## **Solution**

The problem is corrected by following the steps listed below.

- 1. Backup the diskette(s) and make the changes on the Backup copy of the program.
- In BASIC load the program by typing IOAD"PR4JNL".  $2.$
- 3. Make the following corrections:

CHANGES (Retype the line or refer to the Edit section of the owners manual)

- ADD THIS NEW LINE: 9143 NEXTI: F8#=FIX(RT#(1)\*FR+.5#)/100#: LPRINT" "
- Old Line: 9144 NEXTI: LPRINTCHR\$(138): LPRINTTAB(23)"FED WITHHOLDING AND FICA  $SUMARY$ ": LPRINTCHR\$(138): LPRINTTAB(25)"FED W/H ";: " : : IPRINTUSING"###,###,###.##-";F7#:IPRINTTAB(25)"FICA LPRINTUSING"###,###,###.##-";F6#+F6#
- New Line: 9144 LPRINTTAB(23) "FED WITHHOLDING AND FICA SUMMARY": LPRINT" ":LPRINTTAB(25)"FED W/H ";: IPRINIUSING"###,###,###.##-";F7#:LPRINITAB(25)"FICA ";: LPRINIUSING"###,###,###.##-";F6#+F8#
- Old Line: 9146 LPRINTTAB(38)"------------" • "USING"###,###,###.##-";F7#+F6#+F6#;: IPRINITAB(25) "TOTAL LPRINT" ": IFABS(RC#(I7))<. ØlTHENLPRINTSTRING\$(2,138): GOTO915Ø

## CUSTOMER SERVICE BULLETIN

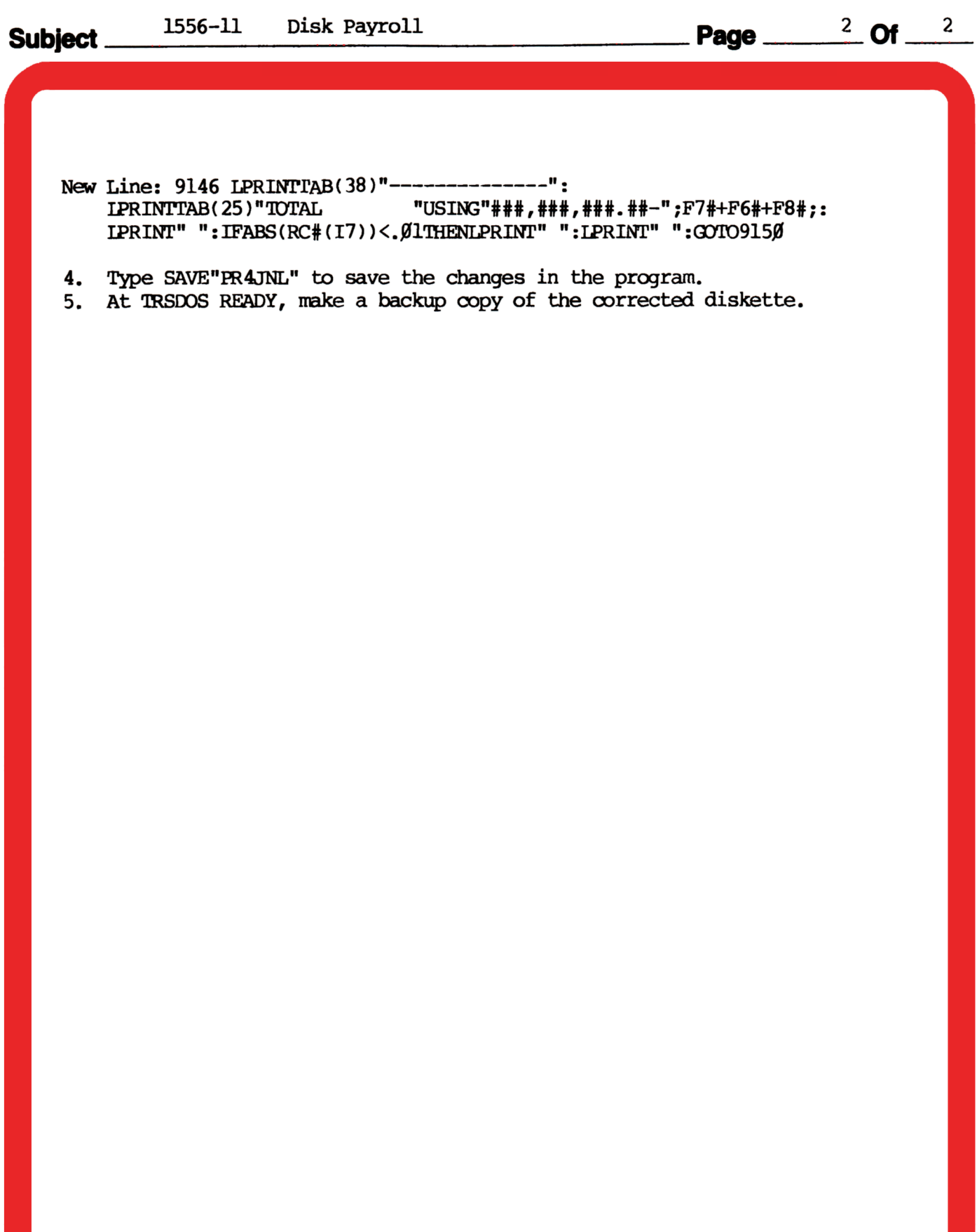